# **Schuladmin Version 7.6**

## **Neuheiten**

### **Schwerpunkt Distanzunterricht & BYOD**

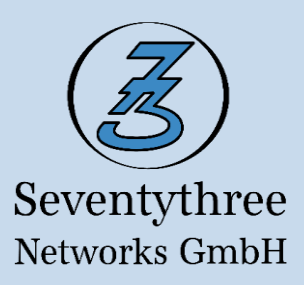

#### **Benutzerlizenzen für private Arbeitsstationen (BYOD)**

Mit Schuladmin Version 7.6 wurde die Möglichkeit der Lizenzierung auf Benutzerebene und damit zur verstärkten Unterstützung von *Bring Your Own Device* (BYOD) und Distanzunterricht geschaffen. Ab dieser Version gibt es eine neue Zugriffslizenz für jeden Benutzer, unabhängig davon, wie viele Geräte er nutzt. Z.B. kann sich ein Schüler von beliebig vielen privaten Geräten auf dem Remote Desktop Server (Terminal-Server) anmelden, wenn eine solche Zugriffs- bzw. Benutzerlizenz vorhanden ist. Der Zugriff auf den Server kann sowohl aus der Schule, als auch von außerhalb der Schule erfolgen, sofern der Remote Desktop Server nach außen veröffentlicht ist.

#### **Raumanmeldung für mobile Geräte**

Die Raumanmeldung durch Schüler funktioniert nun auch von außerhalb der Schule z.B. von Zuhause aus auf den Schulserver oder auch auf einen Server in der Cloud. Lehrkräfte haben die Möglichkeit in der Schuladmin Klassenverwaltung eine PIN zu erzeugen, damit Schüler sich mit mobilen Geräten selbst im Raum anmelden können. Dies ist sowohl mit privaten, als auch mit schuleigenen Geräten möglich. Die schuleigenen Geräte können über die Raumanmeldung integriert werden, sofern sich die entsprechenden Geräte im Sammelraum befinden bzw. der Raum, in dem diese Geräte integriert sind, noch nicht in einer Klassenverwaltung geöffnet wurde. Für die Selbstanmeldung über private Geräte, ist ein Remote Desktop Server (Terminal-Server) oder eine Virtual Desktop Infrastructure (VDI) notwendig. Die Raumanmeldung mit schuleigenen Geräte kann sowohl in der PC-Umgebung, als auch in der Terminal-Server Umgebung sowie VDI-Umgebung erfolgen. Die Mitteilung des PINs an die Schüler erfolgt in der Regel in der Schule verbal oder wird über den Beamer angezeigt. Sitzen die Anwender zuhause und möchten sich im Raum bei einer Lehkraft anmelden, so muss die Lehkraft die PIN über z.B. E-Mail, oder eine Chatsoftware wie Microsoft Teams an seine Schüler übermitteln.

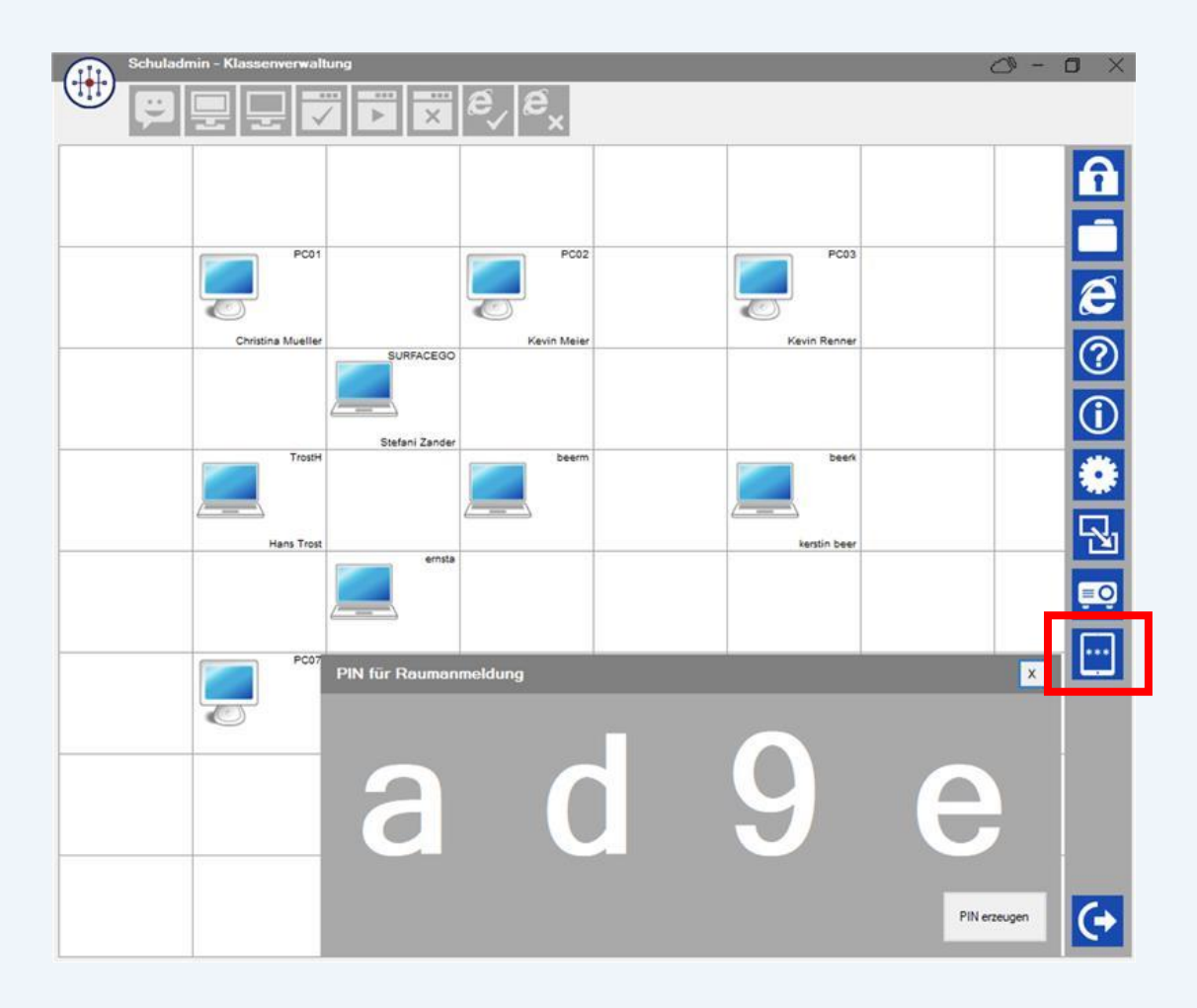

Beim Schüler kann die Anmeldemaske "Schuladmin Raumanmeldung" über das Startmenü oder über die Desktop-Verknüpfung geöffnet werden. Die "Schuladmin Raumanmeldung" muss explizit durch den Administrator für die Nutzung, z.B. in einer unbeaufsichtigten Regel freigegeben werden. Die PIN-Eingabe von Schülerseite kann über eine Tastatur oder direkt in der Maske erfolgen.

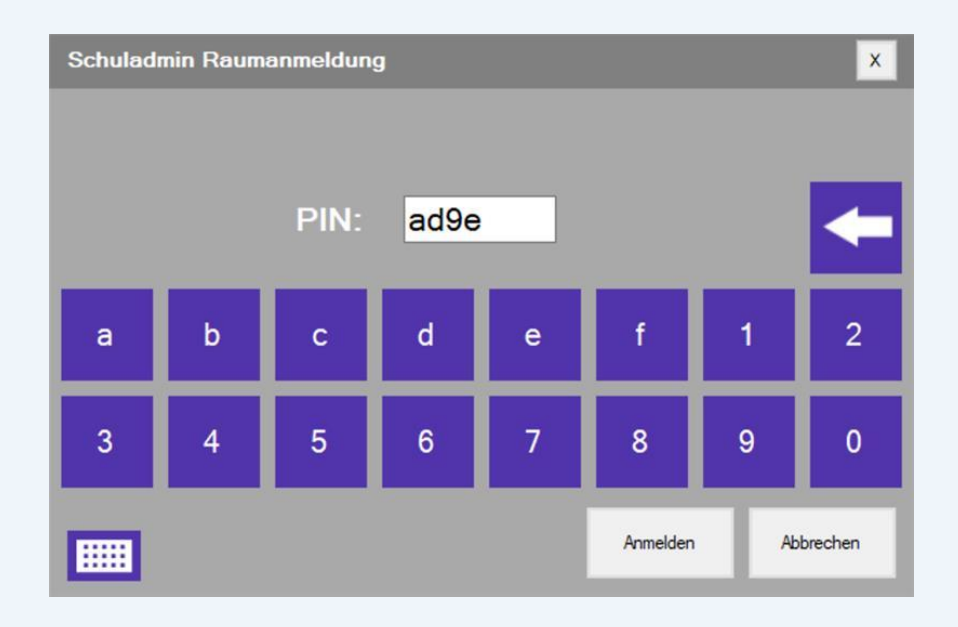

#### **Bessere Erkennung der angemeldeten Schüler in der Klassenverwaltung**

Um eine einfachere Differenzierung zwischen den Arbeitsstationen vornehmen zu können, erscheinen die Arbeitsstationen, auf denen sich noch kein Schüler angemeldet hat, mit weißem Desktop in der Hauptoberfläche der Klassenverwaltung. Somit erkennen die Lehrkräfte wesentlich einfacher die Anmeldungen.

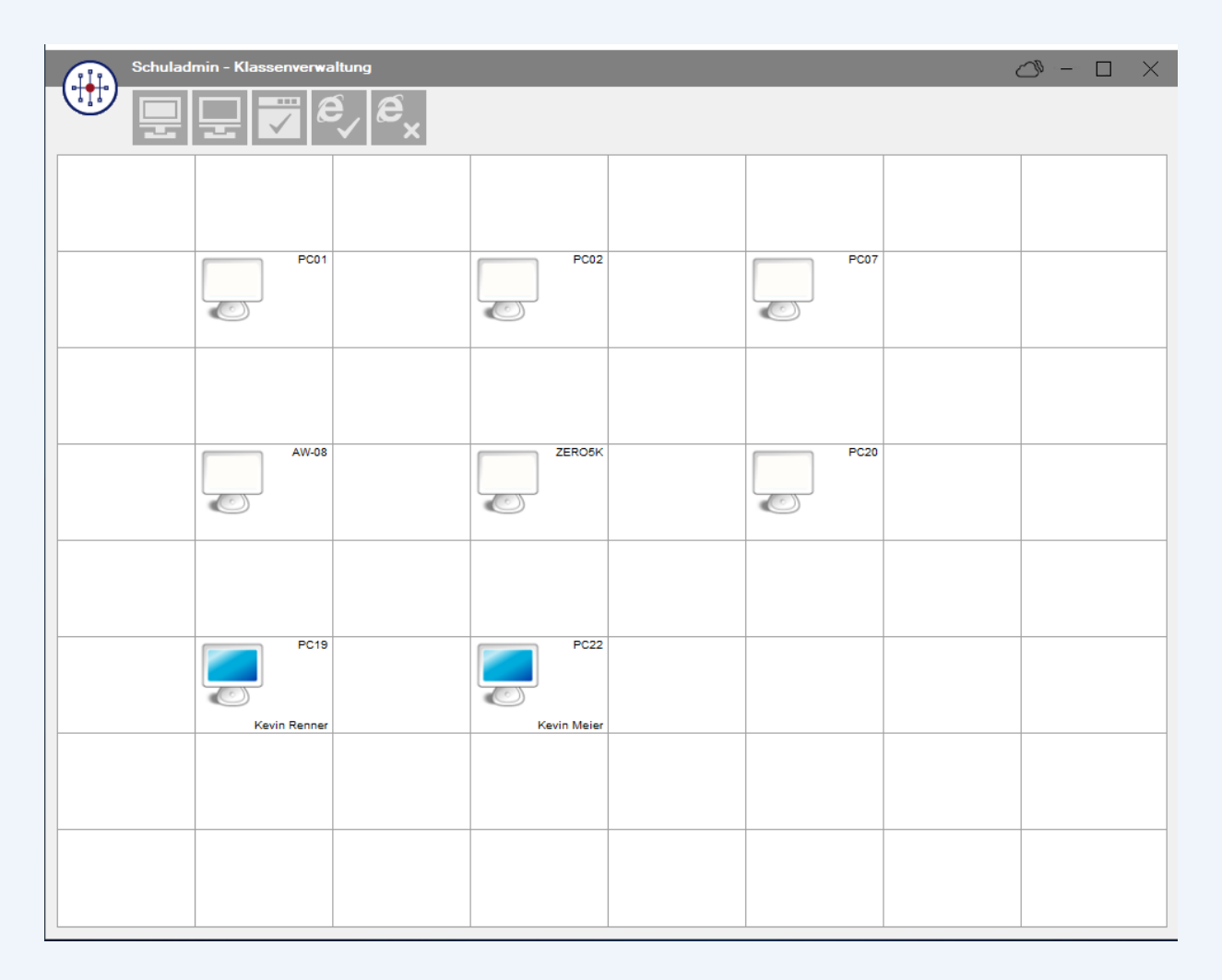

#### **Namensvorschläge in der Benutzerverwaltung der Klassenverwaltung**

Für die Änderung eines Schüler-Kennworts und das Aktivieren eines Kontos in der Benutzerverwaltung durch eine Lehrkraft werden von der Klassenverwaltung die möglichen Benutzernamen in einer alphabetisch sortierten Liste zur Auswahl angezeigt. Um einen Schüler zu finden, tippen Sie einfach die Anfangsbuchstaben des Anmelde- bzw. Nachnamens ein.

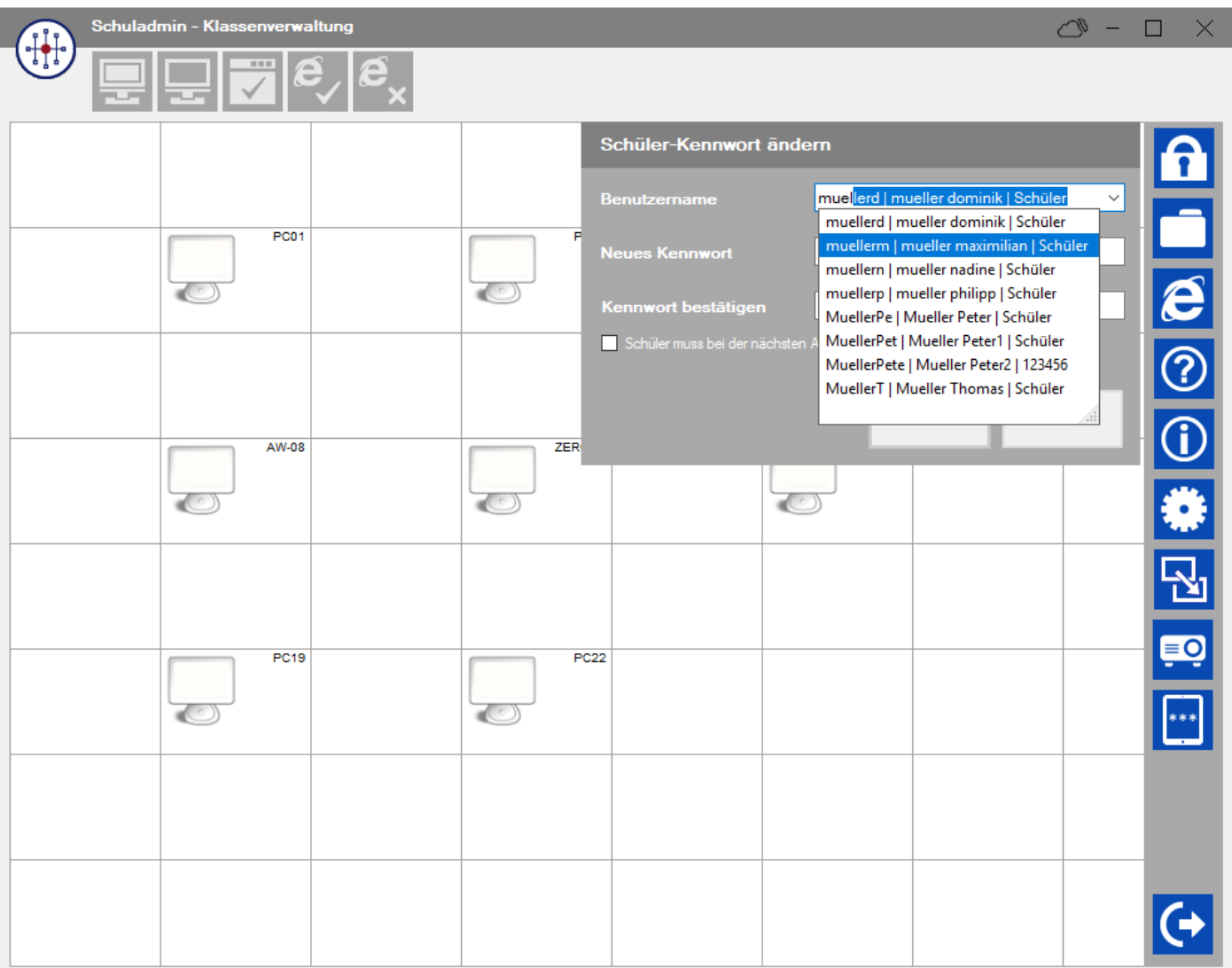

#### **Anzeige des Batterieladungszustands auf der Schuladmin Shell Oberfläche**

Auf der Oberfläche der Schuladmin Shell wird nun der Batterieladungszustand bei batteriebetriebenen Geräten angezeigt, damit der Anwender bevor er eine Sitzung auf dem Server holt über den aktuellen Ladungszustand informiert ist und bei Bedarf das Gerät rechtzeitig aufladen kann.

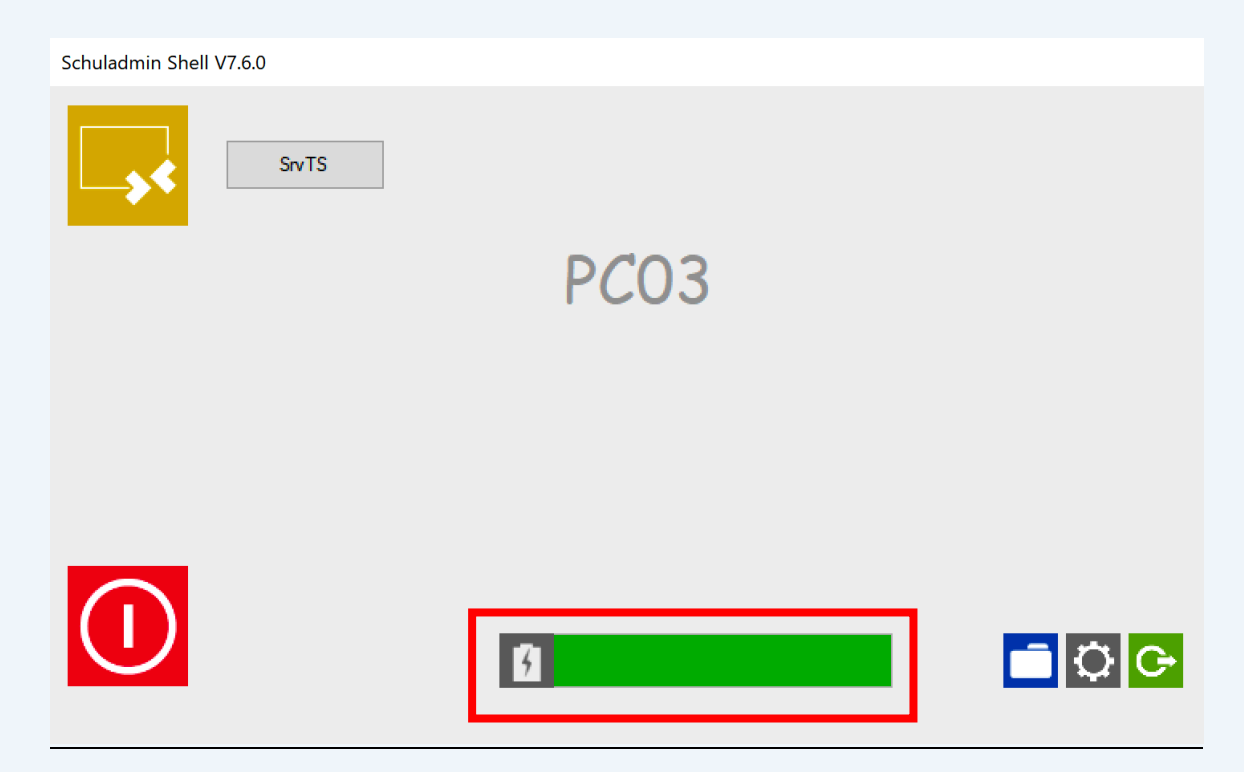

#### **Optimierte Lizenzierungsübersicht in AdminTool**

Die Lizenzierungsübersicht in AdminTool wurde wegen der Einführung der neuen Benutzerlizenzen optimiert und bietet so einen besseren Überblick über alle aktiven, verwendeten, verfügbaren und evtl. fehlenden Lizenzen der Schule an.

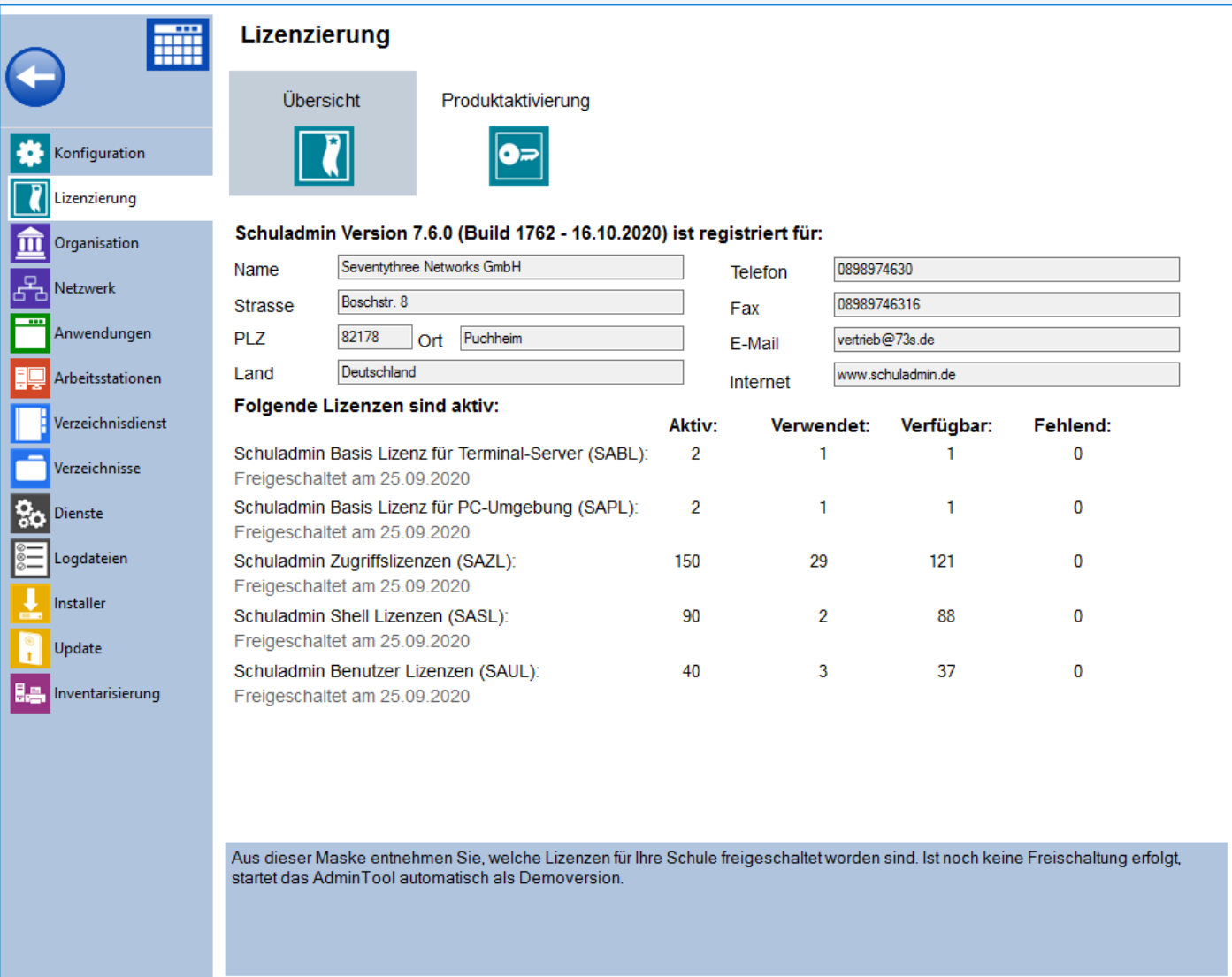

#### **Verbesserung der Usability**

In Schuladmin Version 7.6 hat Seventythree Networks alle gemeldeten Bugs behoben. Es wurden zahlreiche Optimierungen durchgeführt, um zum einen den Arbeitsalltag weiter zu erleichtern, aber auch den Distanzunterricht und den Einsatz von privaten Geräten (BYOD) zu vereinfachen. Schuladmin 7.6 ist damit die stabilste, sicherste, und modernste Schuladmin Version.